## **WIE KANN ICH AN MICROSOFT TEAMS LIVE-EVENTS TEILNEHMEN?**

Mit dieser Anleitung möchten wir Ihnen kurz zeigen, wie Sie an einem Microsoft Teams Live-Event teilnehmen können.

Für Sie und uns ist es eine komfortable und schnelle Möglichkeit, sich auch unter den aktuellen Einschränkungen gemeinsam über Sachverhalte auszutauschen und zu konferieren.

Für unser Live-Event nutzen wir in der Regel Microsoft Teams. Dies bietet den Vorteil, dass Sie diesem Live-Event beitreten können ohne Microsoft Teams zwangsläufig auf Ihrem PC installiert haben zu müssen. Neben Ihrem PC oder Mac können Sie auch Smartphones oder Tablets mir Android oder iOS Betriebssystem nutzen und benötigen nicht zwingend ein Konto bei Microsoft, da Sie ebenfalls als Gast einem Live-Event beitreten können.

Wenn Sie also an einem Live-Event mittels Microsoft Teams beitreten wollen, soll Ihnen diese Anleitung helfen.

## **DEM LIVE-EVENT BEITRETEN ÜBER DEN LINK AUF DER HOMEPAGE**

Nach dem Sie den Link über das Bild "Zur Teilnahme klicken Sie bitte auf das nachfolgende Bild" geklickt haben, öffnet sich nun folgender neuer Tab in Ihrem Browser. Hier klicken Sie auf den Button "Stattdessen im Internet teilnehmen" und können, ohne die App zu installieren über den Browser am Live-Event teilnehmen. Je nachdem welchen Browser Sie installiert haben, sieht diese Abfrage etwas anders aus.

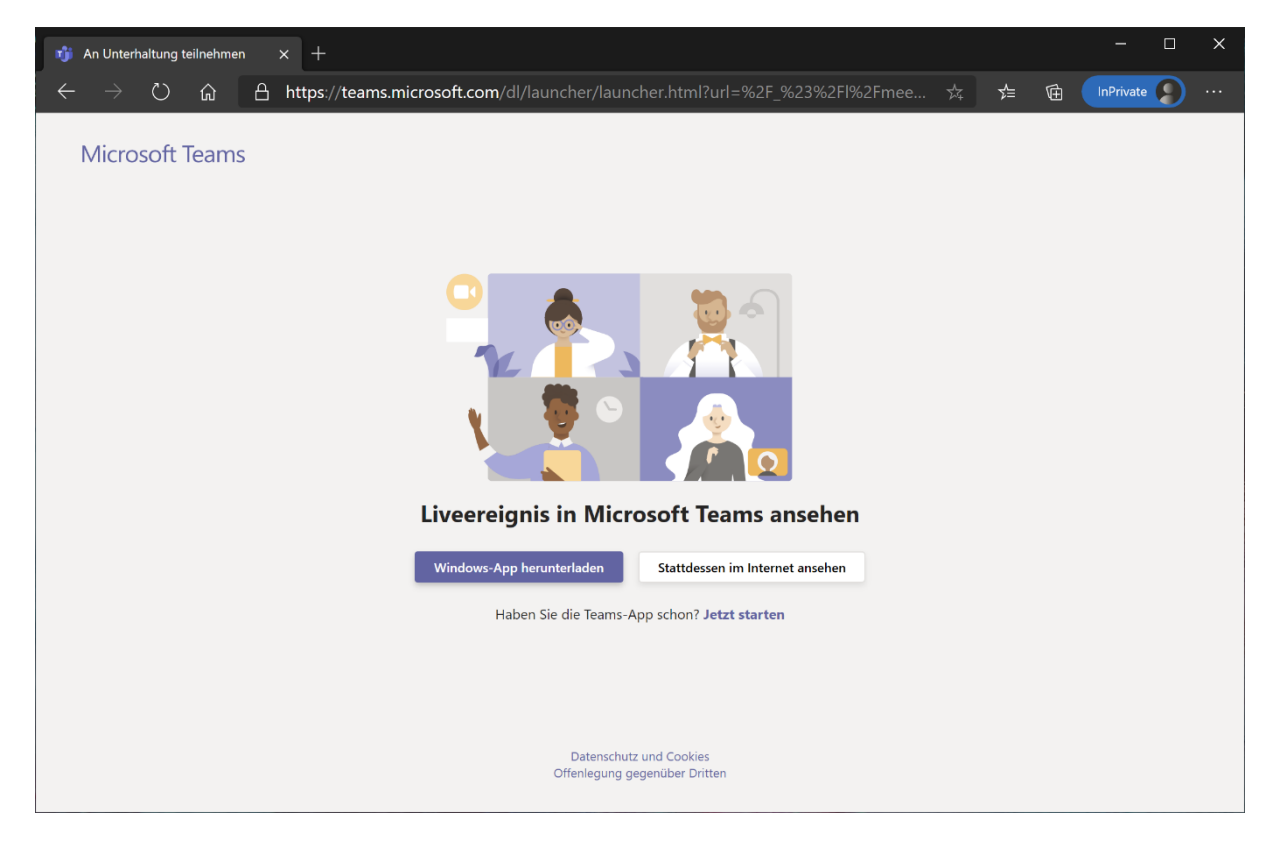

Nach klicken des Buttons "Stattdessen im Internet teilnehmen" haben kommen Sie auf eine weitere Seite auf der Sie sich, sofern vorhanden mit Ihrem Microsoft Konto anmelden können. Wenn Sie jedoch noch kein Microsoft Konto besitzen oder sich kein Microsoft Konto anlegen wollen ist dies auch kein Problem, denn Sie können auch ohne eine Microsoft Konto über Link "Anonym teilnehmen" ebenfalls an dem Live-Event teilnehmen. Dieser Link befindet sich unterhalb des Button "Anmelden".

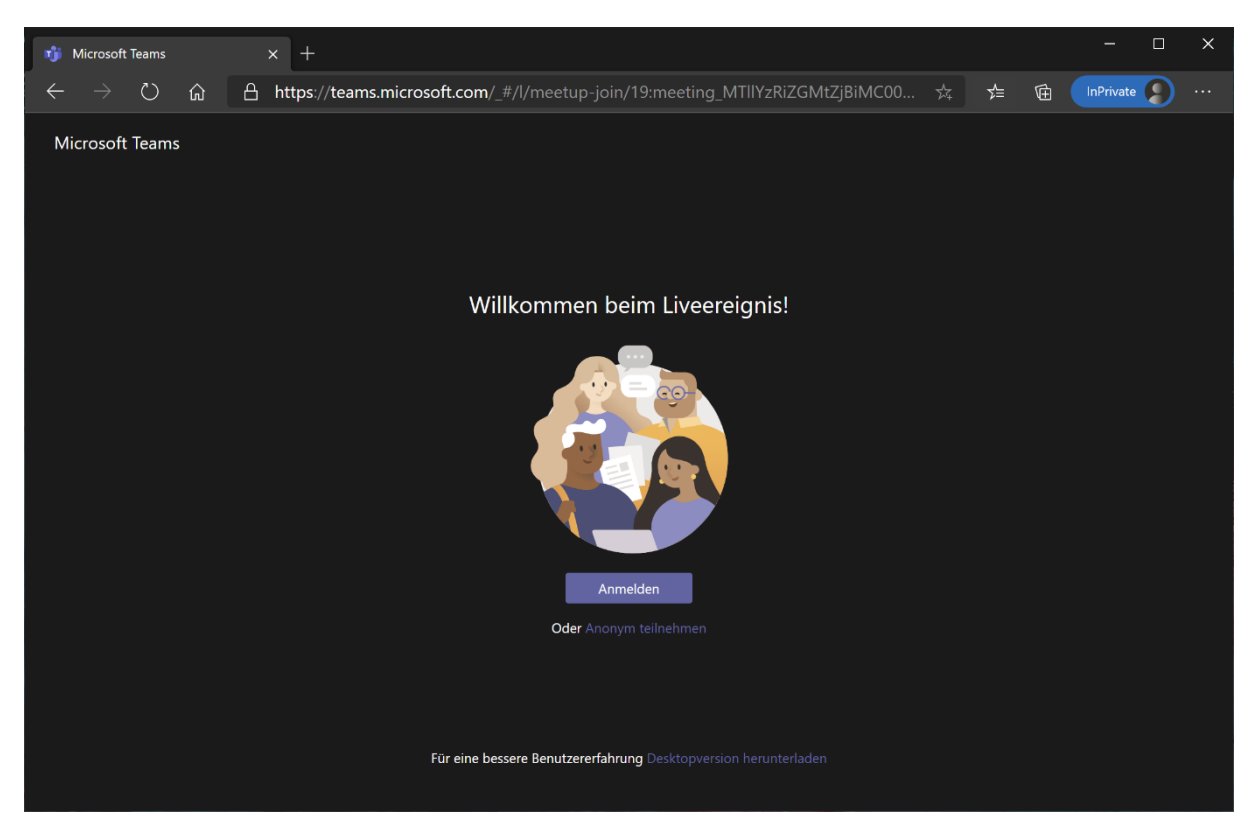

Wenn Sie ein der oben genannten Möglichkeiten genutzt haben, nehmen Sie schon am Live-Event teil. Hier haben Sie auch die Möglichkeit den Referenten über einen Chat Fragen zu stellen.

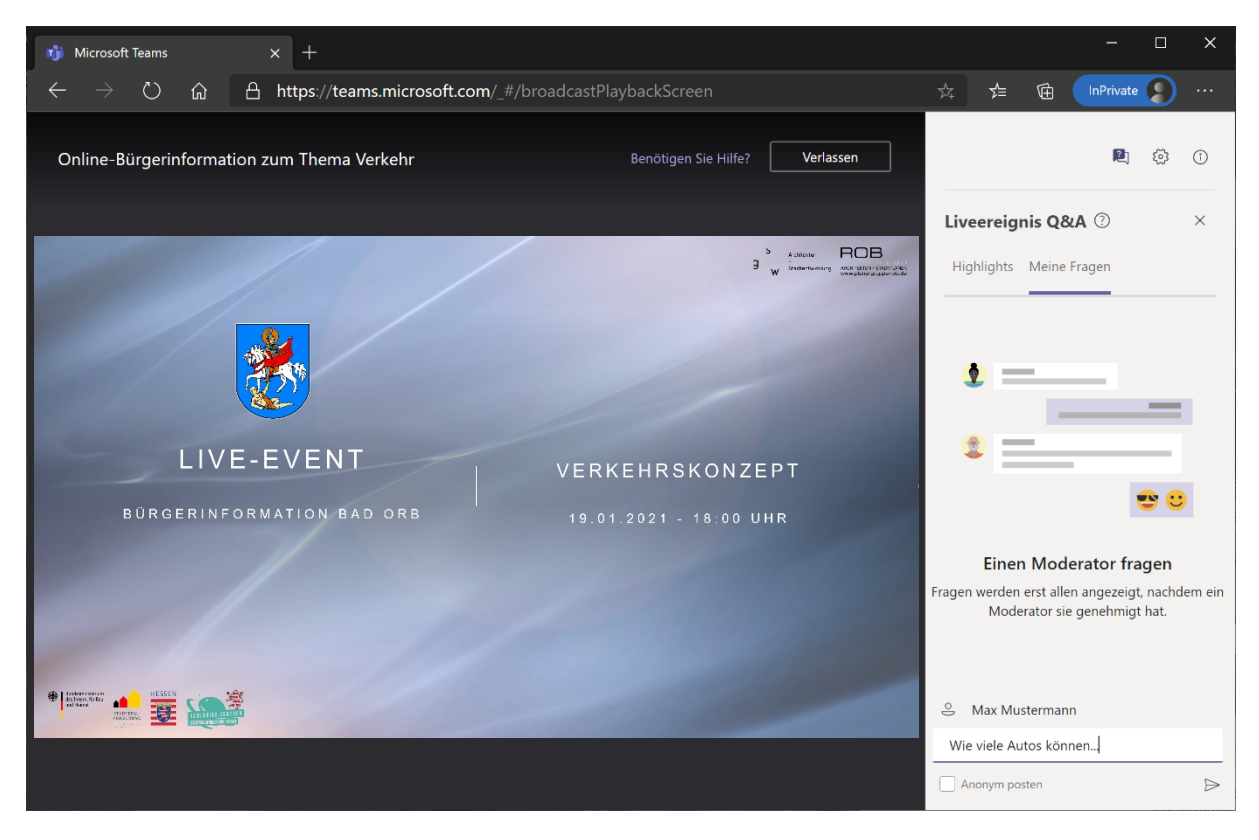